東松山市では、災害時の避難所開設状況と混雑状況をお知らせする「東松山市避難所開設状況 web ア プリ」を作成しました。近隣避難所の混雑状況を確認し、分散避難に御協力をお願いします。

## <アプリへのログイン方法>

下記 URL か二次元コードからアプリを立ち上げてください

<URL><https://friendly-peace-3491.glideapp.io/>

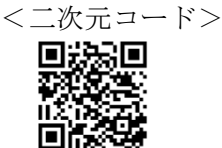

【アプリはスマートフォンのホーム画面に追加できます】 アプリを立ち上げると画面上に 「ホーム画面に追加する」と表示されます。

ホーム画面に追加することで、発災時・避難所開設時 にスマートフォン上ですぐに避難所情報を確認でき ます。

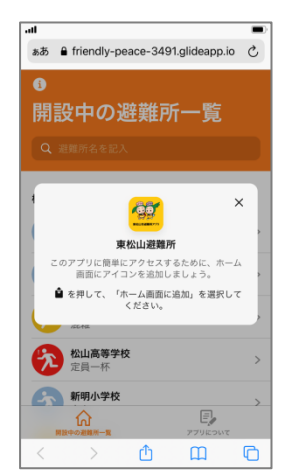

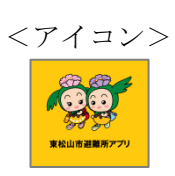

### <アプリの主な機能>

## 機能①開設中の避難所及び混雑状況の表示

・【開設中の避難所一覧】を選ぶと、現在開設中の避難所 とその混雑状況が表示されます。 各避難所を選択すると、住所等の避難所概要が確認 できます。 混雑具合は、3段階で表示されます。 空 き:収容人数の70%未満 混 雑:収容人数の70%を超えた時点 <mark>定員一杯</mark>:収容人数の90%を超えた時点

#### $2.72$ 開設中の避難所一覧 松山地区 混雑状況 市の川小学校 空き ● 松山第一小学校 1 松山中学校 避難数 収容可能数 保健センター(母子優先)<br>空点  $\bigoplus$ 平野地区 ● 松山第二小学校 車中避難場所  $\Box$  $\Omega$

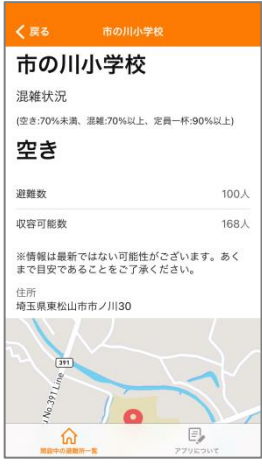

### <混雑区分>3段階表示

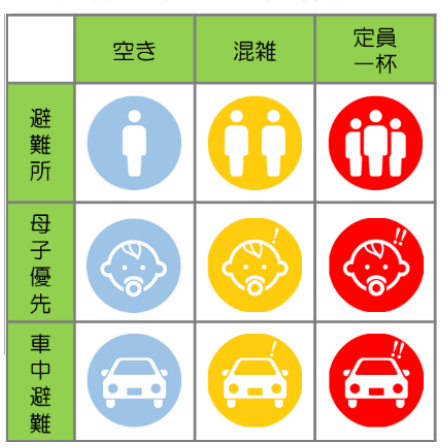

# 機能②アプリ概要及び避難場所一覧の表示

・【アプリについて】を選ぶと、アプリ概要と東松山市 避難施設一覧 (Google マップ)へのリンクが表示され ます。

平時にアプリの使い方と近隣避難場所を御確認ください。

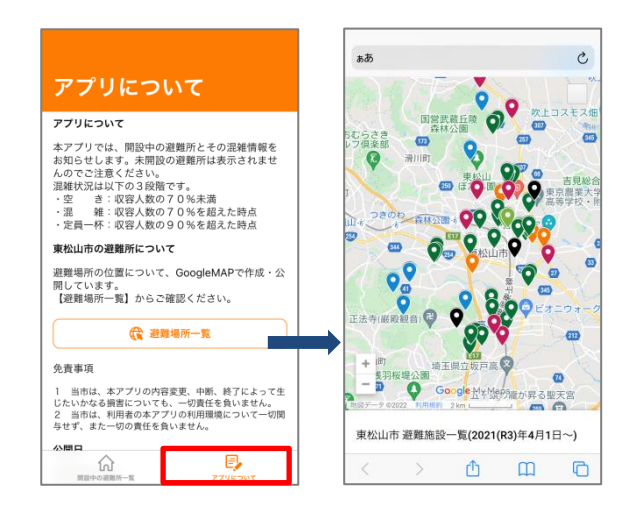

### <注意事項>

- ・平常時は「訓練モード」になっています。アプリの操作方法が確認できるよう「開設中」になってい る避難所がありますが、実際には開設していませんのでご注意ください。
- · 緊急的避難にあっては、収容人数にかかわらず避難者を受入れます。「定員一杯」が表示されている場 合にもためらわず避難してください。

訓練モード マンチング 実災害モード

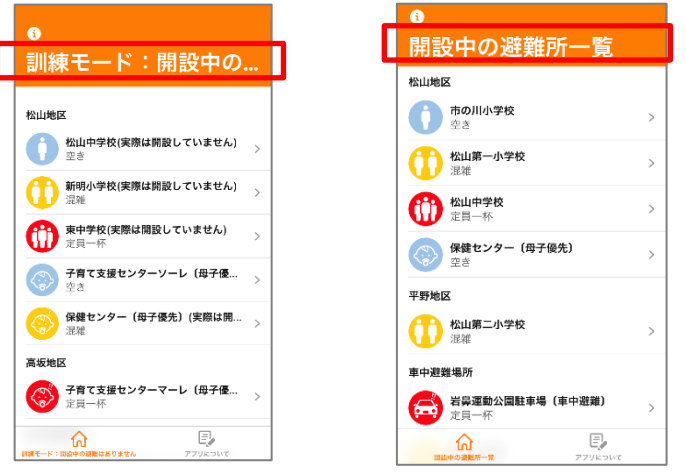